## ORDENAR LOS REGISTROS DE UNA TABLA

en forma ASCENDENTE o DESCENDENTE

DOCENTE: SANDRA ROMERO O.

# ¿QUÉ ES ORDENAR DATOS?

• Ordenar los datos es una parte esencial del análisis de datos, esto ayuda a verlos y a comprenderlos mejor, así como a organizarlos y encontrarlos más fácilmente y a tomar decisiones más eficaces.

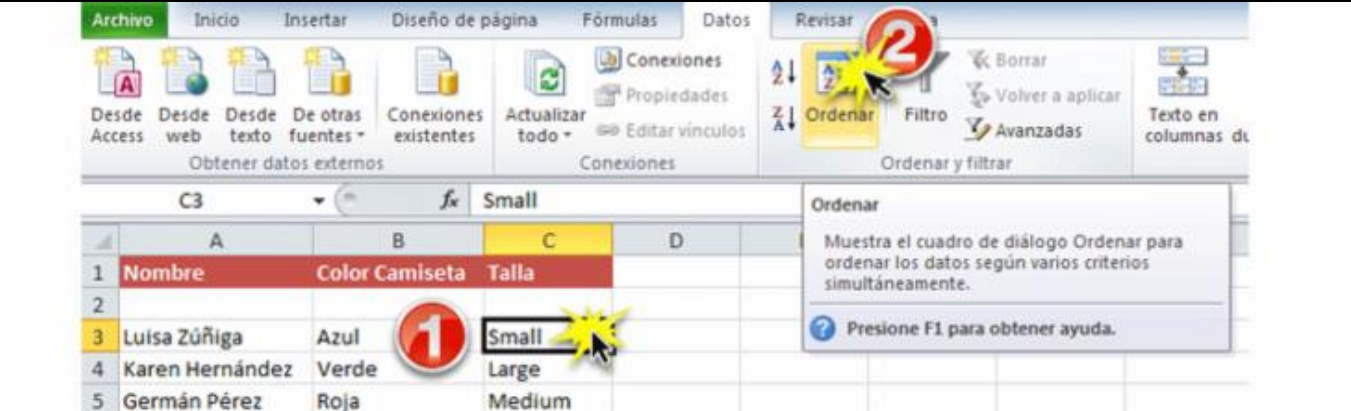

#### PASOS PARA ORDENAR LOS REGISTROS DE UNA TABLA

1. Selecciono todos los registros de la tabla, incluyendo los títulos de las columnas, teniendo en cuenta que estos se encuentren en una sola celda y no en celdas combinadas.

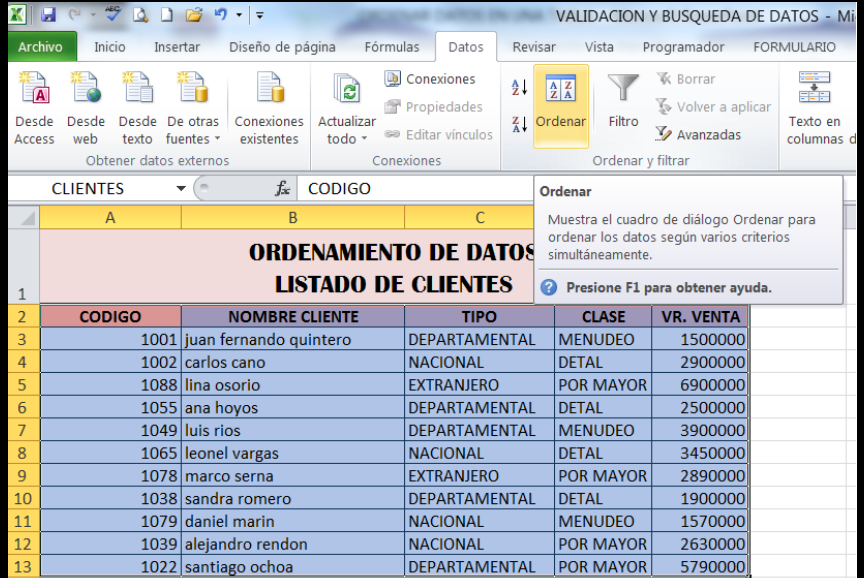

## ORDENAR POR UN CAMPO

2. Selecciono la ficha Datos y luego doy clic sobre la herramienta Ordenar.

3. En la opción Ordenar por elijo el campo por el cual deseo ordenar los registros.

4. En la opción Ordenar Según elijo Valores

5. En la opción Criterio de ordenación elijo A a Z o Z a A, según la necesidad del usuario.

6. Luego doy clic en el botón Aceptar.

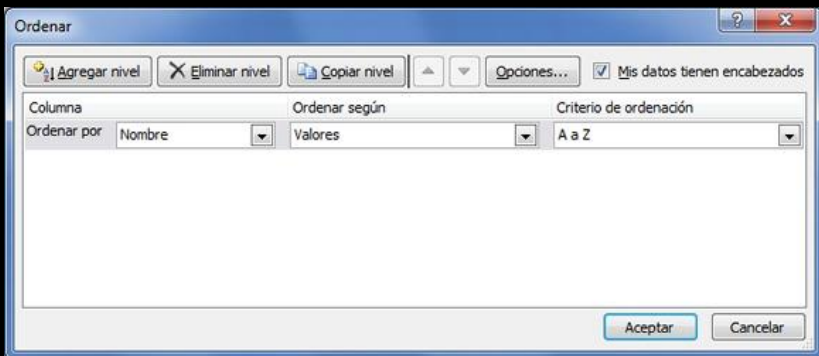

### ORDENAR POR DOS O MAS CAMPOS

Para ordenar por dos o más campos a la vez, doy clic en el botón Agregar nivel y repito el mismo procedimiento de los pasos 3, 4, 5 y 6

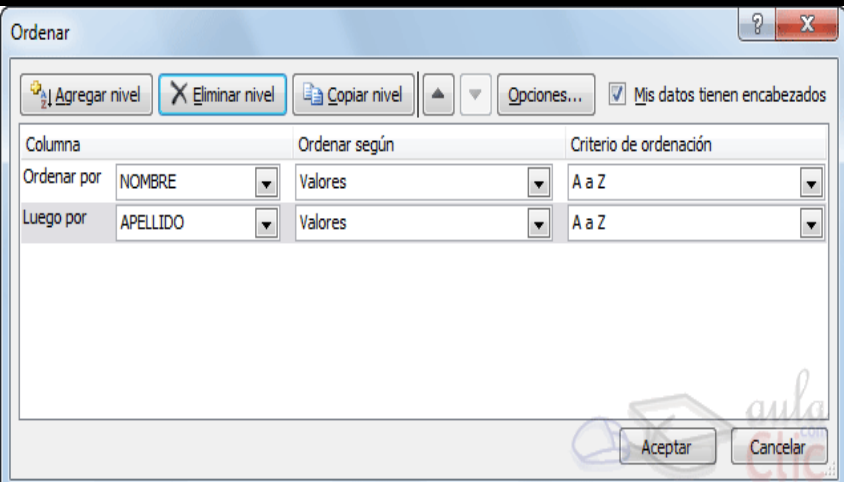